# **Dokumentation: Call Recording**

Die Dokumentation für ältere Versionen von Call Recording finden Sie [hier](https://wiki.fluxpunkt.de/pages/viewpage.action?pageId=41125150).

### <span id="page-0-0"></span>**Grundlegendes**

G)

In Call Recording können (ab Version 23.4.27) beliebig viele Aufzeichnungseinstellungen, Protokoll- und Speicherziele angelegt und miteinander verknüpft werden. Eine Aufzeichnung kann so auf mehrere Ziele (wie z.B. SFTP/SSH-Server, SMB-Freigaben oder OneDrive) kopiert und auch in mehreren Datenbanken protokolliert werden.

#### <span id="page-0-1"></span>**Mehr-Instanz-Konfiguration**

Innerhalb einer Modulkonfiguration kann nur eine Microsoft-Anmeldung (Benutzer- oder App-Anmeldung) durchgeführt werden. Falls Bedarf für verschiedene Microsoft-Anmeldungen besteht, so müssen hierfür jeweils getrennte Modulkonfigurationen angelegt werden ([STARFACE Knowledge Base](https://knowledge.starface.de/pages/viewpage.action?pageId=46566428)). Call Recording ist so entworfen, dass es mehrfach auf einer Anlage betrieben werden kann.

#### **Ausführungsreihenfolge beachten** Λ

Beim Einsatz mehrerer Modulkonfigurationen ist zu beachten, dass ein Gespräch, das bereits von einer Modulkonfiguration aufgezeichnet wird, nicht erneut von einer anderen Konfiguration erfasst wird. Die im STARFACE Modulsystem gewählte [Ausführungsreihenfolge](https://knowledge.starface.de/pages/viewpage.action?pageId=46565228) der Modulkonfigurationen ist in diesem Fall zu beachten. Wenn möglich, sollte auf den Einsatz mehrerer Modulkonfigurationen verzichtet werden. Der einzig notwendige Anwendungsfall ist die Nutzung verschiedener Microsoft-Anmeldungen.

#### <span id="page-0-2"></span>**Cloud-Fähigkeit**

Call Recording (ab Version 23.4.27) ist vollständig Cloud-kompatibel. Über die ins Modul integrierte Funktion, verschlüsselte SSH-Tunnel konfigurieren zu können, können selbst lokale Speicherziele angebunden werden.

## <span id="page-0-3"></span>**Aufzeichnungseinstellungen**

Aufzeichnungseinstellungen definieren, welche Gespräche (anhand welcher Regeln) aufzuzeichnen (oder nicht aufzuzeichnen) sind, ob Anrufer dabei die Möglichkeit bekommen, der Aufzeichnung aktiv zuzustimmen (Opt-In), ihr zu widersprechen (Opt-Out) oder keine diesbezügliche Wahlmöglichkeit besitzen. Optional werden je Aufzeichnungseinstellung individuelle Ansagen und Speicherziele für die Audioaufzeichnung und Protokolle bestimmt.

#### **HNIS** [Grundlegendes](#page-0-0) [Mehr-Instanz-](#page-0-1)[Konfiguration](#page-0-1) [Cloud-Fähigkeit](#page-0-2) [Aufzeichnungseinstellungen](#page-0-3) [Aufzuzeichnende](#page-2-0)  [Gespräche](#page-2-0) [Eingehende](#page-3-0)  [Anrufe](#page-3-0)  [aufzeichnen](#page-3-0) [Ausgehende](#page-3-1)  [Anrufe](#page-3-1)  [aufzeichnen](#page-3-1) [Direktanrufe](#page-3-2)  [an aktive](#page-3-2)  **[Gruppenmitg](#page-3-2)** [lieder](#page-3-2)  [aufzeichnen](#page-3-2) [Ausnahmen](#page-3-3) <sup>o</sup> [Opt-In / Opt-Out IVR](#page-4-0) [Audio-Ansagen](#page-4-1) [Speicherziele](#page-5-0) <sup>o</sup> [Speicherziele](#page-5-1) **Microsoft [OneDrive](#page-5-2)** [SFTP / SSH](#page-6-0) ■ [SMB / CIFS](#page-6-1) [Externes Logging](#page-6-2) [Signierung von](#page-7-0)  [Aufzeichnungen](#page-7-0) [Live-Ansicht /](#page-8-0)  [Aufzeichnungsbrowser](#page-8-0)

INHALTSVERZEIC

**Begriffsdefinitionen** O)

> Begriffsdefinitionen finden Sie in unserem [Glossar.](https://wiki.fluxpunkt.de/display/FPW/Glossar)

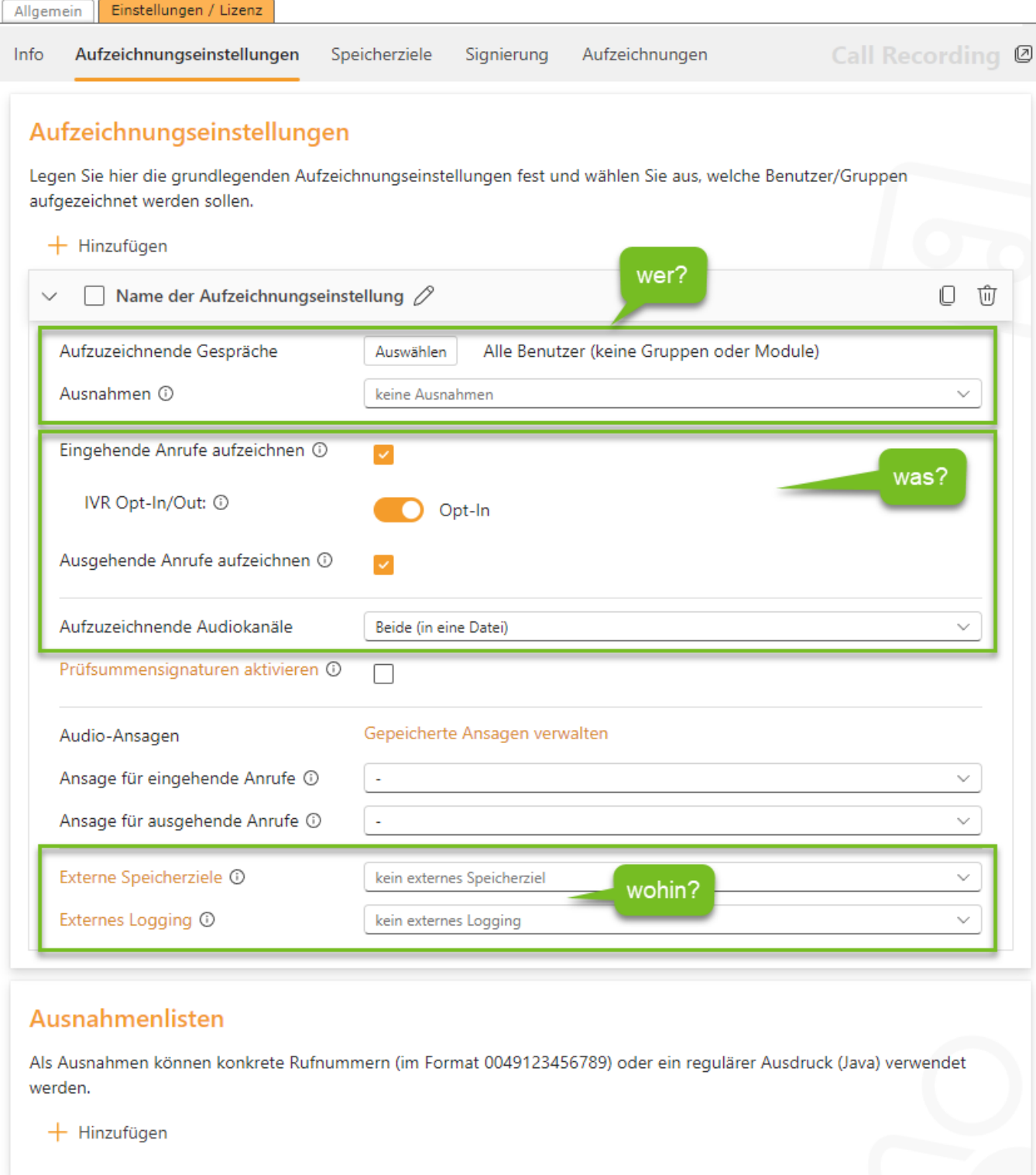

Für jede Aufzeichnungseinstellung wird ein auf-/zuklappbarer Bereich eingeblendet, der individuell benannt werden kann. Der **Name der Aufzeichnungseinstellung** hat keine technische Funktion, wird jedoch innerhalb der Live-Ansicht der Aufzeichnungen und innerhalb der gespeicherten Metadaten mit angegeben, um nachvollziehen zu können, aufgrund welcher Bedingungen und mit welchen Einstellungen eine Aufzeichnung stattgefunden hat.

Über die Taste **Hinzufügen** lassen sich beliebig viele Aufzeichnungseinstellungen anlegen. Alternativ kann eine bestehende Aufzeichnungseinstellung dupliziert werden.

Aufzeichnungseinstellungen können einzeln **aktiviert/deaktiviert** werden. Einzelne Aufzeichnungen können so zeitweise ausgesetzt werden, ohne die Einstellung löschen zu müssen.

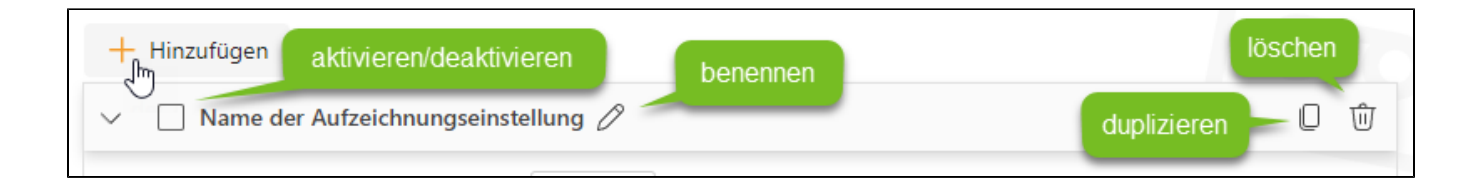

#### <span id="page-2-0"></span>**Aufzuzeichnende Gespräche**

Die Bedingung Au fzuzeichnende Benutzer-/Gruppenauswahl Gespräche bestimmt, für welche Es können entweder 'Alle Benutzer' der Anlage, alle Benutzer die Mitglied bestimmter Gruppen oder 'Gruppen' sind oder individuelle 'Benutzer' ausgewählt werden. Die Auswahl 'Alle' erfasst Benutzer eine Aufzeichnung Anrufe unabhängig vom konkreten Ziel (auch Module). stattfinden soll. Wählen Sie hierzu die ○ Alle  $\bigcirc$  Alle Benutzer  $\bigcirc$  Gruppen  $\bigcirc$  Benutzer **Taste** Auswählen Alle ausgewählten STARFACE Benutzer Ausgewählte Benutzer: , um in den Benutzer- Kachelmann, Kerstin /Gruppenaus Filter: wahldialog zu gelangen. Pfromberg, Bernt Alle Benutzer Zur Auswahl Rohde, Thomas stehen vier Optionen: Stephan, Wilhelm Benutzerauswahl: 1. **Alle** Wolf, Fabian 5 Benutzer ausgewählt Es werd en alle Gesp räch e erfas st, unab **Schließen** hängi g davo n, ob diese von/zu einem Benutzer, einer Gruppe, einem Modul oder anderem Dienst vermittelt wurden. 2. **Alle Benutzer** Es werden alle Gespräche erfasst, die von Benutzern ausgehen oder direkt an solche adressiert sind. Dies schließt Anrufe auf Gruppenrufnummern/Queues aus! 3. **Gruppen** Es werden alle Gespräche erfasst, die an die ausgewählten Gruppen adressiert sind. Wichtig ist zu verstehen, dass ausgehende Anrufe immer im Kontext eines Benutzers und niemals im Kontext einer Gruppe erfolgen. 4. **Benutzer** Es werden alle Gespräche erfasst, die von den ausgewählten Benutzern ausgehen oder an diese adressiert sind.

Die Benutzer-/Gruppenauswahl der aufzuzeichnenden Gespräche stellt eine Vorauswahl der zu erfassenden Anrufe dar, die anschließend über die Auswahl der Gesprächsrichtung (eingehend/ausgehend), Ausnahmelisten oder die konkrete Auswahl im Rahmen eines Opt-In/Opt-Out auf die tatsächlich aufzuzeichnenden Gespräche weiter eingeschränkt werden kann.

Abhängig davon, ob im Folgenden eingehende, ausgehende, beide Gesprächsrichtungen und eventuell Direktanrufe an aktive Gruppenmitglieder als aufzuzeichnen ausgewählt wird, wird eine ausführliche textuelle Beschreibung der gewählten Einstellung eingeblendet.

Beispiel: Aufzuzeichnende Gespräche:

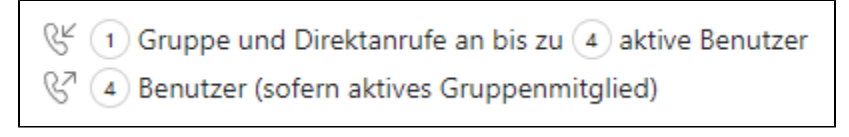

Bei einem Mouse-Over werden zudem die ausgewählten Gruppenmitglieder/Benutzer aufgeführt, die von der Aufzeichnungseinstellung erfasst werden.

#### <span id="page-3-0"></span>Eingehende Anrufe aufzeichnen

Aufgezeichnet werden Anrufe, die sich direkt an die aufzuzeichnende Gruppe (Ziel ist eine Gruppenrufnummer) oder den aufzuzeichnenden Benutzer ( Ziel ist die persönliche Rufnummer eines Benutzers) richten.

#### <span id="page-3-1"></span>Ausgehende Anrufe aufzeichnen

Aufgezeichnet werden Anrufe eines Benutzers, der ein aktives Gruppenmitglied der aufzuzeichnenden Gruppe ist oder explizit als aufzuzeichnender Benutzer ausgewählt wurde. Im Fall der Gruppenmitgliedschaft kann sich ein Benutzer somit – z.B. per Tastendruck – aus der Aufzeichnungsgruppe abmelden, um ein Gespräch zu führen, das nicht aufgezeichnet werden soll.

#### <span id="page-3-2"></span>Direktanrufe an aktive Gruppenmitglieder aufzeichnen

Eingehende Anrufe werden normalerweise nur aufgezeichnet, wenn sie direkt die aufzuzeichnende Gruppe oder den aufzuzeichnenden Benutzer zum Ziel haben. Bei Aktivierung der Einstellung "Direktanrufe an aktive Gruppenmitglieder aufzeichnen", werden zusätzlich Anrufe aufgezeichnet, die nicht an die aufzuzeichnende Gruppe gerichtet sind, sondern direkt an die persönliche Durchwahl eines Benutzers, der aber gleichzeitig aktives Mitglied in der aufzuzeichnenden Gruppe ist.

#### <span id="page-3-3"></span>**Ausna hmen**

### Ausnahmenlisten

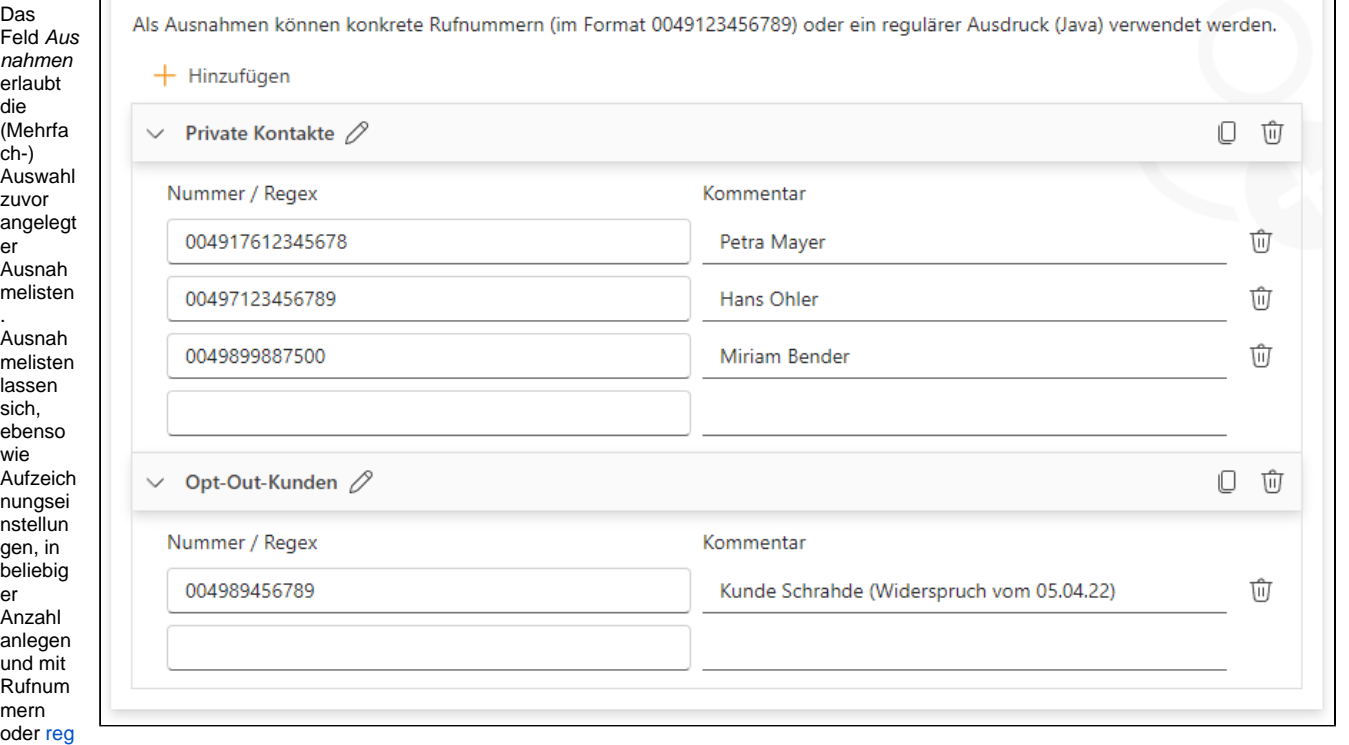

[ulären](https://regex101.com/)  [Ausdrücken](https://regex101.com/) befüllen.

Jeder Rufnummer und jedem RegExp-Muster kann eine Beschreibung bzw. ein Kommentar hinzugefügt werden, der eine spätere Nachvollziehbarkeit erlauben soll.

Ausnahmelisten lassen sich individuell benennen, duplizieren und – wie die enthaltenen Einträge – löschen.

Die Einträge der jeweils ausgewählten Ausnahmeliste(n), werden bei eingehenden Anrufen für die Rufnummer des Anrufers und bei ausgehenden Anrufen für die Nummer des Angerufenen geprüft. Bei Übereinstimmung findet keine Aufzeichnung statt. Ausnahmelisten schränken insofern die Menge der aufzuzeichnenden Gespräche ein.

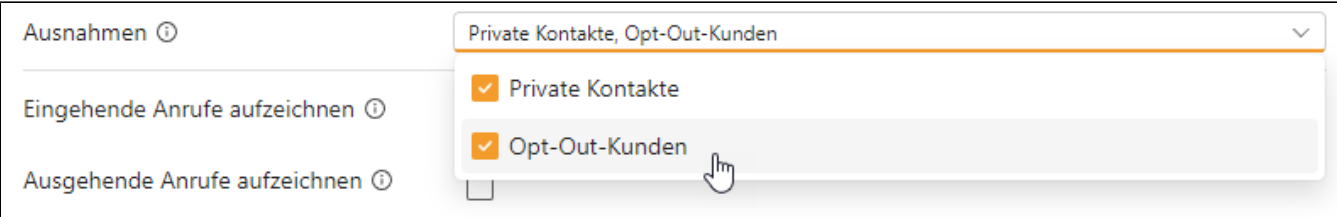

#### <span id="page-4-0"></span>**Opt-In / Opt-Out IVR**

Für eingehende Anrufe kann optional eine Opt-In/Opt-Out-Abfrage aktiviert werden. Zur Nutzung dieser Funktion muß eine Audio-Ansage für eingehende Anrufe ausgewählt werden. Die Audio-Ansage sollte sinnvollerweise die Frage stellen, ob der Anrufer mit einer Aufzeichnung einverstanden ist und dies durch Tastendruck bestätigt (Opt-In) oder mitteilen, dass eine Aufzeichnung stattfinden wird, wenn dieser nicht durch Tastendruck widersprochen wird (Opt-Out).

Der Anrufer hat nach der Ansage 5 Sekunden Zeit, an seinem Endgerät eine beliebige DTMF-Eingabe zu tätigen. Wenn innerhalb der vorgegebenen Zeit keine Auswahl erfolgt, wird bei Opt-Out aufgezeichnet, während bei Opt-In keine Aufzeichnung stattfindet.

Wird bei den IVR-Einstellungen "keine Wahlmöglichkeit" ausgewählt, so findet keine DTMF-Auswertung statt und es wird in jedem Fall aufgezeichnet.

#### <span id="page-4-1"></span>**Audio-Ansagen**

Call Recording enthält eine Audioansagen-Verwaltung: Durch Klick auf den Link Gespeicherte Ansagen verwalten können beliebig viele Audio-Ansagen im Modul hochgeladen und auch wieder gelöscht werden.

Die Audio-Ansagen stehen in allen Modulkonfigurationen (global) zur Verfügung, müssen also nicht in jeder Modulkonfiguration hochgeladen werden – entsprechende Vorsicht ist deshalb jedoch beim Löschen geboten!

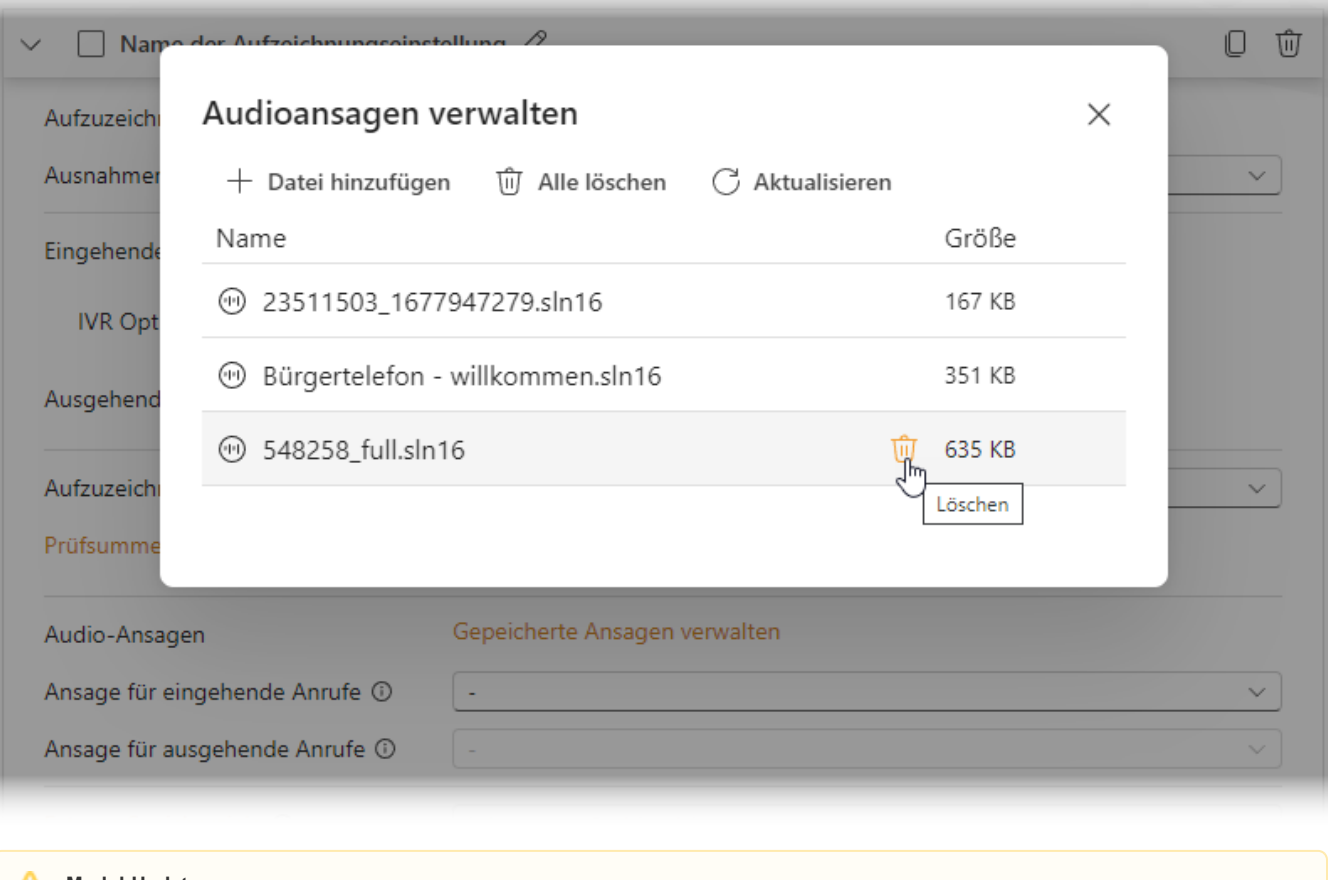

### **Modul-Updates**

Bitte bewahren Sie die Audio-Dateien auf, da sie nach einem Modul-Update erneut im Modul hochgeladen werden müssen (das STARFACE-Modulsystem löscht den Ablageort der Dateien bei einem Update). Die Zuordnung der Audio-Ansagen bleibt jedoch erhalten, sofern die neu hochgeladenen Audio-Dateien den ursprünglichen Dateinamen besitzen.

Für eingehende und ausgehende Anrufe stehen unterschiedliche Audio-Ansagen-Auswahlfelder zur Verfügung. Die Felder sind deaktiviert, wenn für die jeweilige Gesprächsrichtung keine Aufzeichnung aktiviert ist.

### <span id="page-5-0"></span>**Speicherziele**

#### <span id="page-5-1"></span>**Speicherziele**

Gesprächsaufzeichnungen sowie Metadaten- und Prüfsummendateien werden zunächst auf der Festplatte/SSD der STARFACE gespeichert und nach Gesprächsende auf die angegebenen Speicherziele übertragen. Erst wenn alle Übertragungen erfolgreich waren, werden die Daten von der STARFACE gelöscht.

Sollte das Speichern für ein gewähltes Speicherziel fehlschlagen, bleiben die Daten auf der STARFACE erhalten. Es wird anschließend in regelmäßigen Abständen eine erneute Übertragung versucht.

Wenn kein externes Speicherziel ausgewählt wird, verbleiben die Aufnahmen auf der Anlage.

Folgende Speicherziele werden derzeit unterstützt:

- Microsoft OneDrive
- SFTP / SSH
- SMB/CIFS

Speicherziele unterstützen in der Regel die Angabe eines (Unter-)Verzeichnisnamens. Der Verzeichnisname kann dabei dynamisch aus Platzhaltervariablen erzeugt werden: (Groß-/Kleinschreibung beachten)

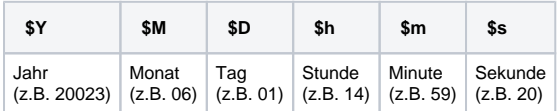

Speicherzielen kann ein individueller Name zugewiesen werden. Der Name erscheint anschließend im Auswahlfeld für die Speicherziele innerhalb der Aufzeichnungseinstellungen.

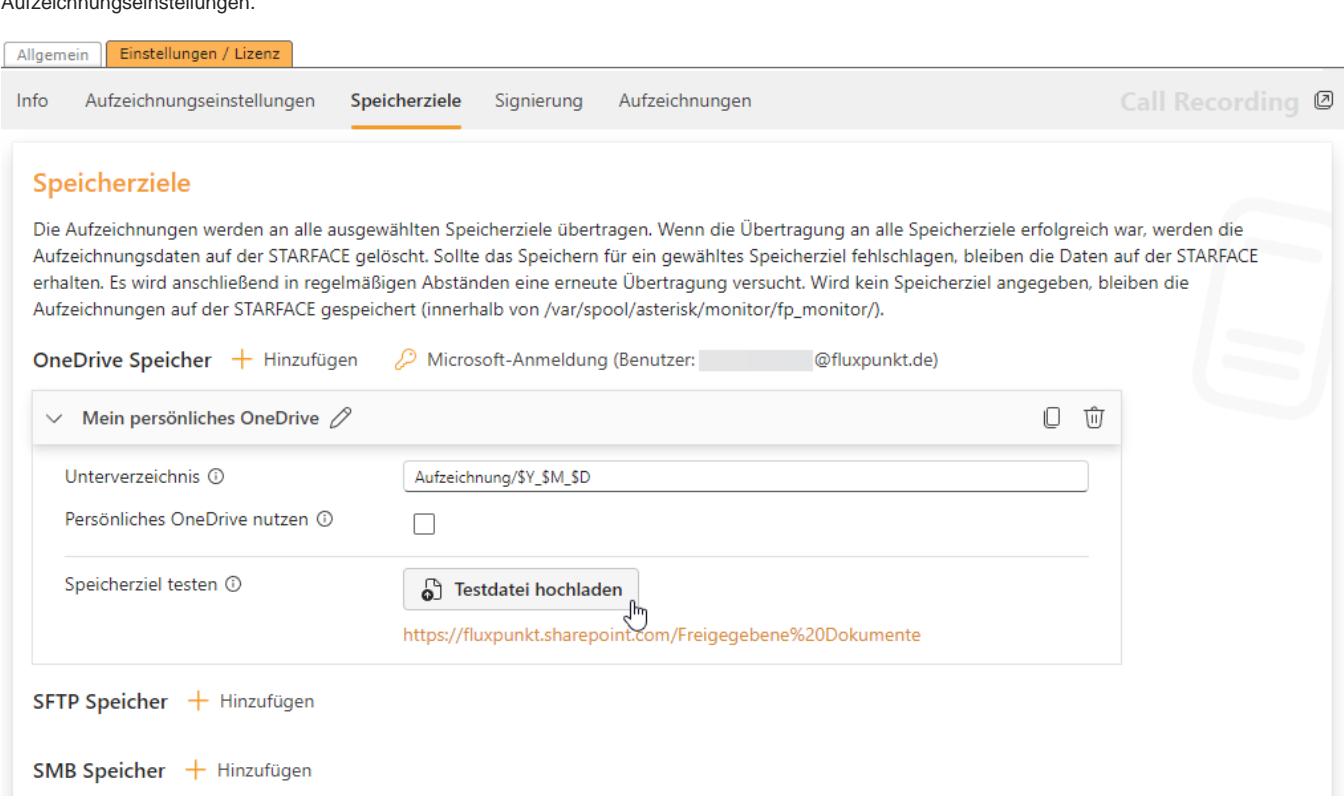

<span id="page-5-2"></span>Microsoft OneDrive

Für die Nutzung von Microsoft OneDrive Speicherzielen muß eine Microsoft-Anmeldung innerhalb des Moduls durchgeführt werden. Klicken Sie

Microsoft-Anmeldung

hierzu auf die Schaltfläche . Hierdurch wird der Anmeldedialog geöffnet, der entweder eine Benutzer- oder eine App-Anmeldung erlaubt. Bei einer Benutzeranmeldung werden die Rechte **Files.ReadWrite.All** benötigt.

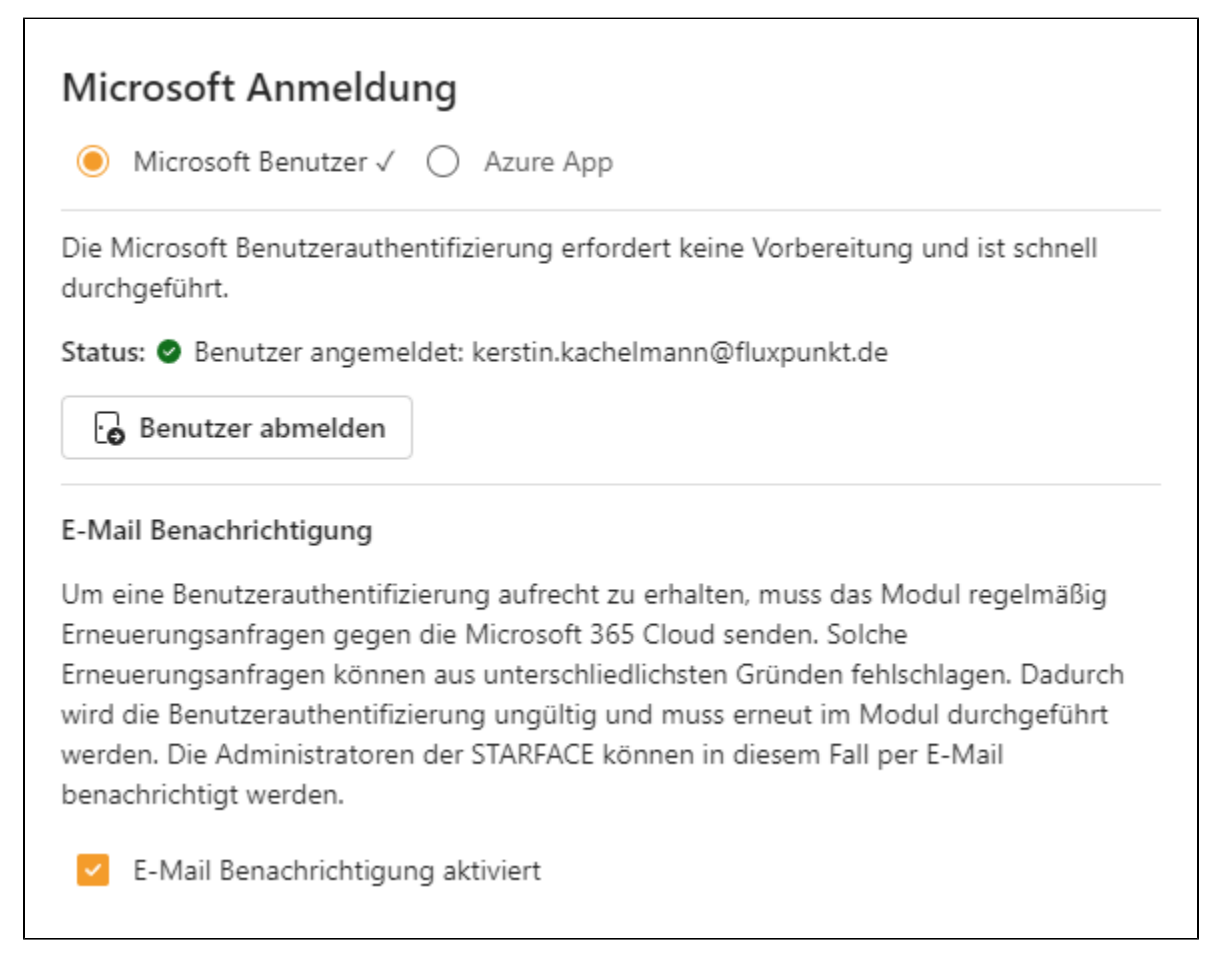

Nach erfolgreicher Anmeldung kann das Speicherziel aktiv getestet werden, indem eine Testdatei in das angegebene Verzeichnis hochgeladen wird. Ein Link zur Sharepoint-Website führt zudem direkt in das Root-Verzeichnis des ausgewählten OneDrive-Speicherziels.

#### <span id="page-6-0"></span>SFTP / SSH

Nach Eingabe der Zugangsdaten kann das Speicherziel aktiv getestet werden, indem eine Testdatei in das angegebene Verzeichnis hochgeladen wird.

#### <span id="page-6-1"></span>SMB / CIFS

Nach Eingabe der Zugangsdaten kann das Speicherziel aktiv getestet werden, indem eine Testdatei in das angegebene Verzeichnis hochgeladen wird.

#### <span id="page-6-2"></span>**Externes Logging**

Für die Protokollierung von Aufzeichnungen können externe SQL-Datenbanken genutzt werden. Unterstützt werden derzeit:

- Microsoft SQL-Server
- MySQL / MariaDB
- PostgreSQL
- Derby

Im Bereich Externes Logging lassen sich beliebig viele Datenbank-Konfigurationen anlegen und mit einem individuellen Namen versehen. Nach Eingabe der datenbankspezifischen Zugangsdaten und Optionen kann die Verbindung getestet werden. Das Tabellenschema wird vom Modul vorgegeben und auf Knopfdruck erstellt:

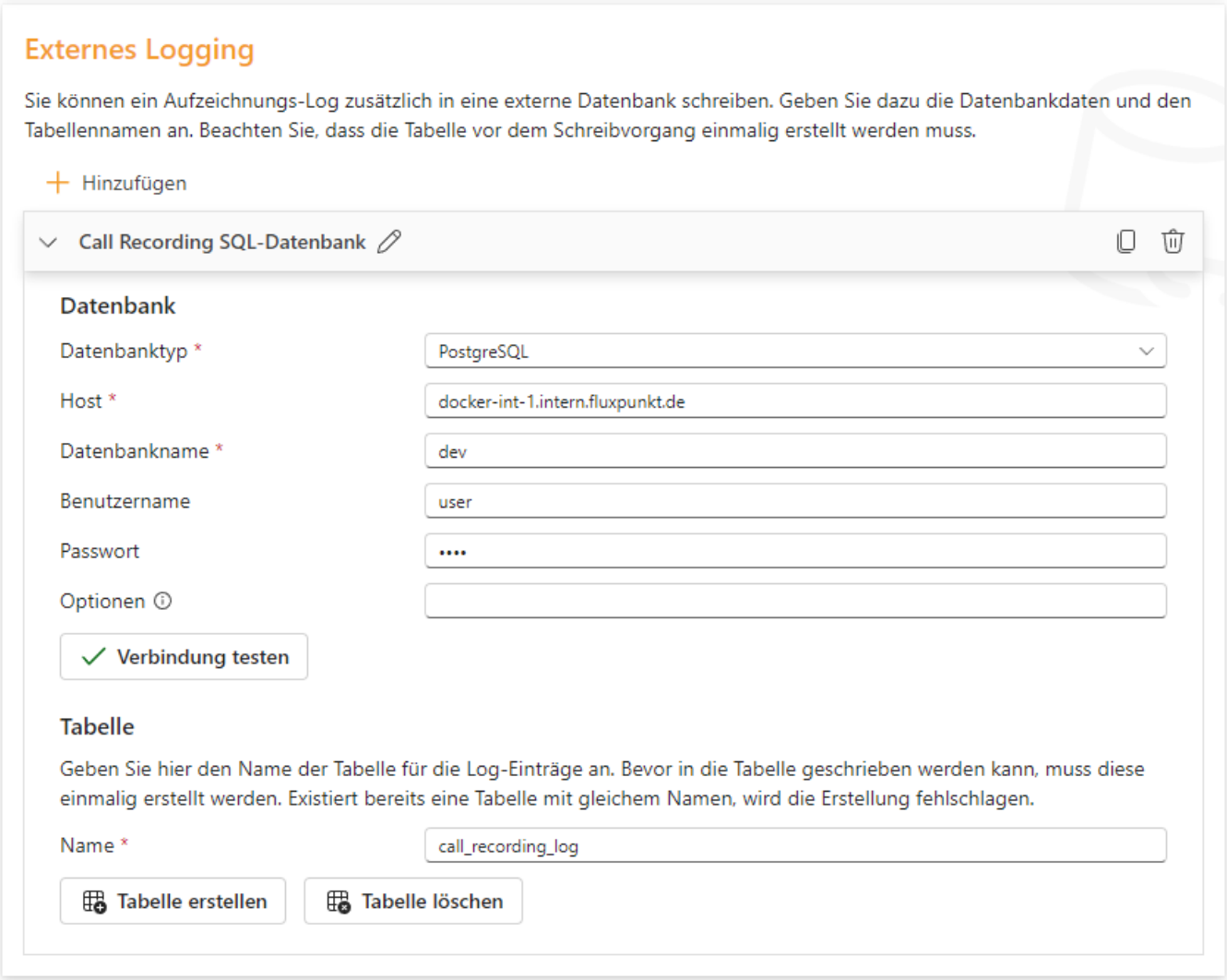

### In der angegebenen Datenbanktabelle werden für jede Aufzeichnung folgende Daten gespeichert:

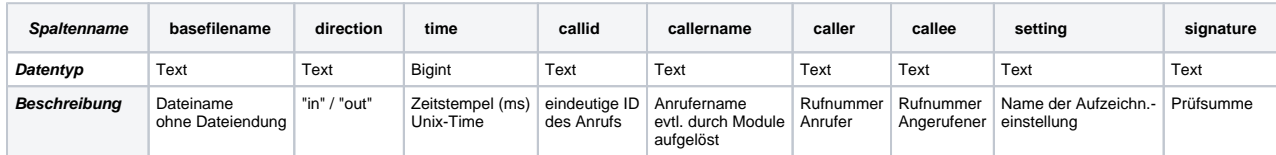

## <span id="page-7-0"></span>**Signierung von Aufzeichnungen**

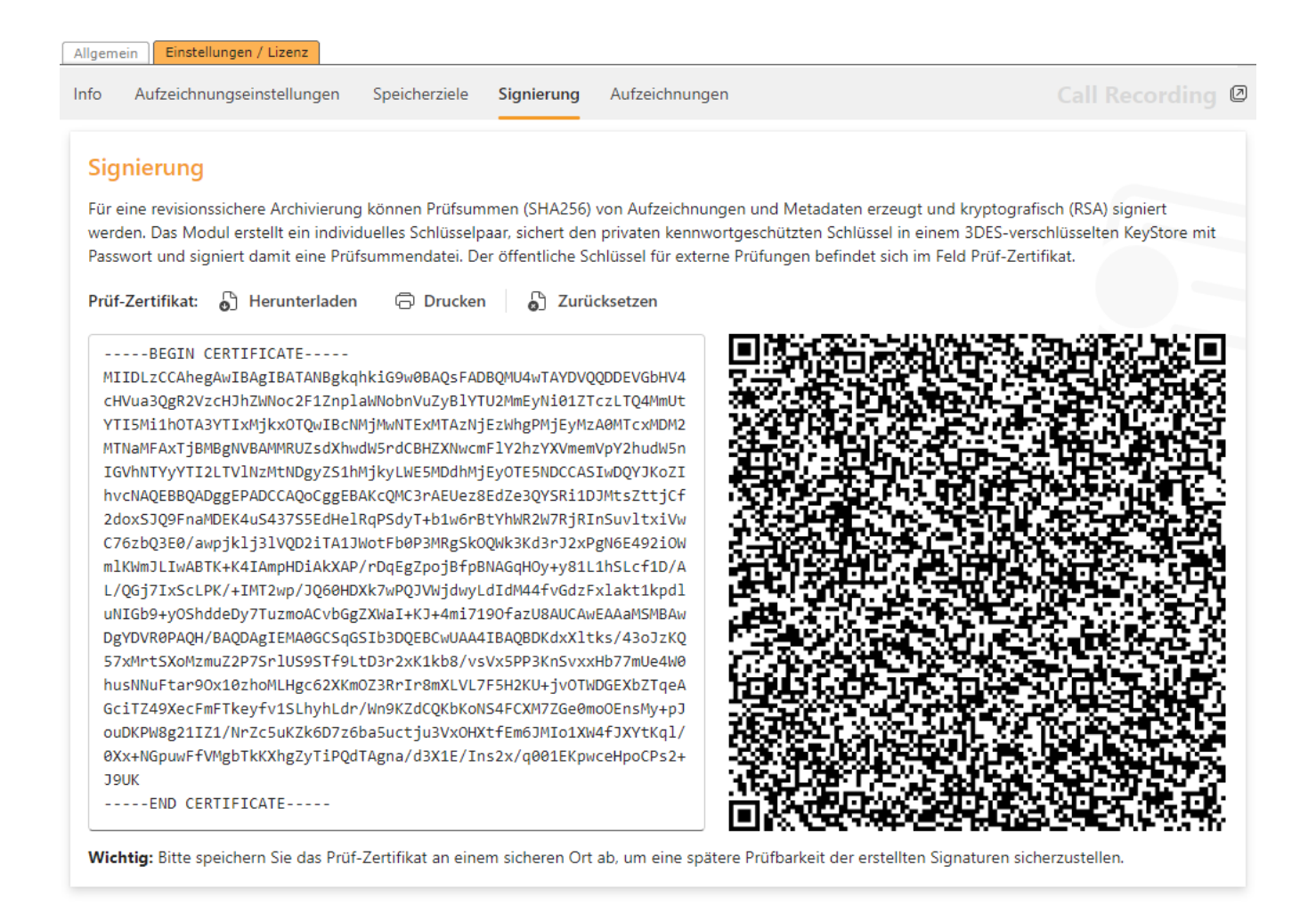

### <span id="page-8-0"></span>**Live-Ansicht / Aufzeichnungsbrowser**

Call Recording @ Info Aufzeichnungseinstellungen Speicherziele Signierung Aufzeichnungen Laufende Aufzeichnungen **Gewählte Nummer Startzeit Status** Anrufer ßĸ 06.05.2023, 15:02:07 Maximilian Raabe 0049702278968480 C Aufnahme вĸ 06.05.2023, 15:03:17 Kerstin Günter Aufnahme Bitte beachten Sie, dass der Status der Aufzeichnungen etwas zeitverzögert aktualisiert wird. Lokale Aufzeichnungen / Dateien

Hier finden Sie alle lokal auf der STARFACE gespeicherten Dateien dieser Modulkonfiguration. Ohne externes Speicherziel bleiben die Aufzeichnungen auf der Anlagen-Festplatte, bis sie manuell gelöscht werden. Bei hinterlegtem externen Speicherziel werden die Daten nach erfolgreichem Upload automatisch gelöscht. Achten Sie darauf, keine Daten zu löschen, die sich eventuell noch in Verarbeitung oder im Upload befinden, da dies zeitversetzt nach der Aufnahme stattfindet.

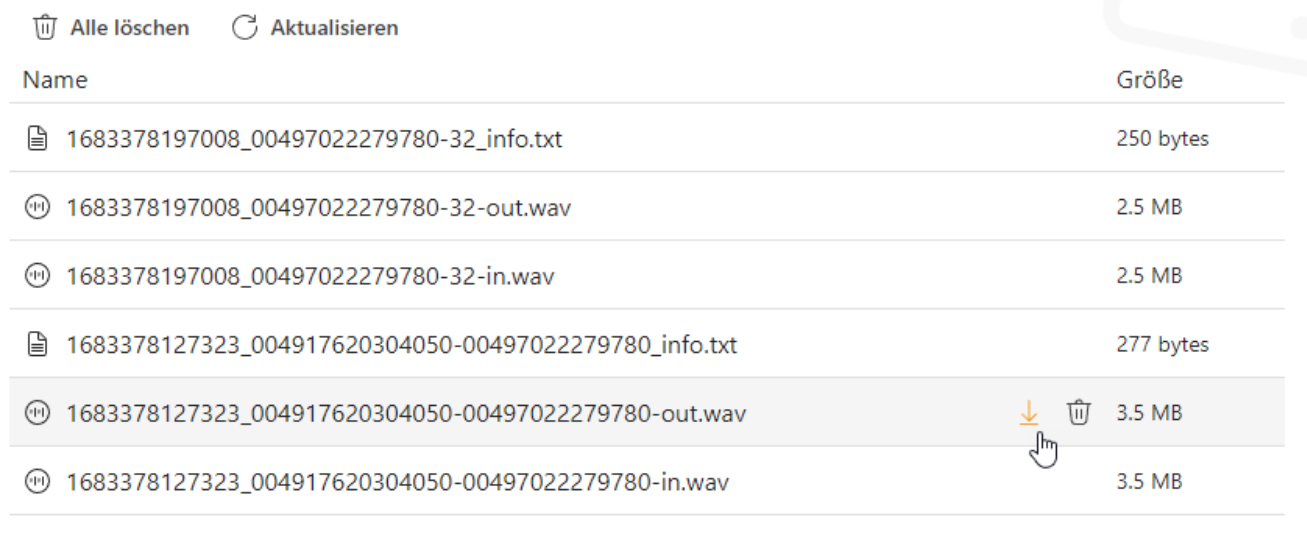